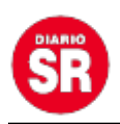

## **Así se usa el botón WPS del wifi para ingresar sin contraseñas**

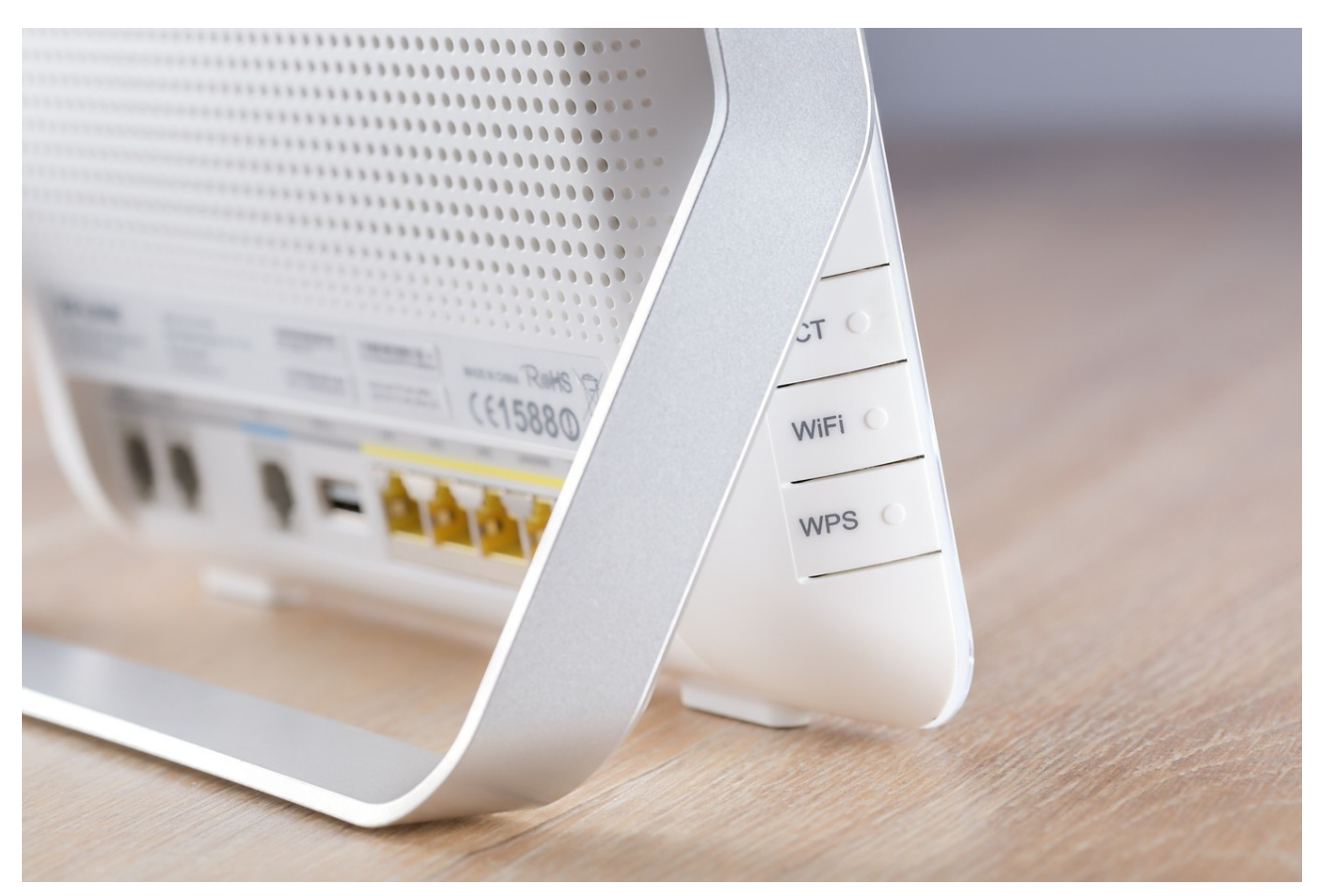

Los **routers de internet** para la casa cuentan con un botón llamado **WPS**, que normalmente no se usa o no se conoce para qué funciona, a pesar de ser una alternativa para acceder a la red sin necesidad de ingresar la contraseña.

Este interruptor suele estar en la parte de atrás del módem o en algunos casos adelante, y está marcado con las iniciales WPS.

Así que aquí explicamos todo sobre cómo funciona esta herramienta.

## **Qué es WPS**

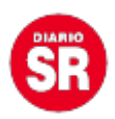

Esta es la abreviatura de **WiFi Protected Setup**, lo que quiere decir que es un sistema que permite entrar a internet sin usar la contraseña establecida, sino con un código de 8 dígitos o en algunos casos sin ese requerimiento.

La función existe para conectar de forma más sencilla un dispositivo en caso de haber olvidado la clave o para que los operadores técnicos accedan de forma más sencilla.

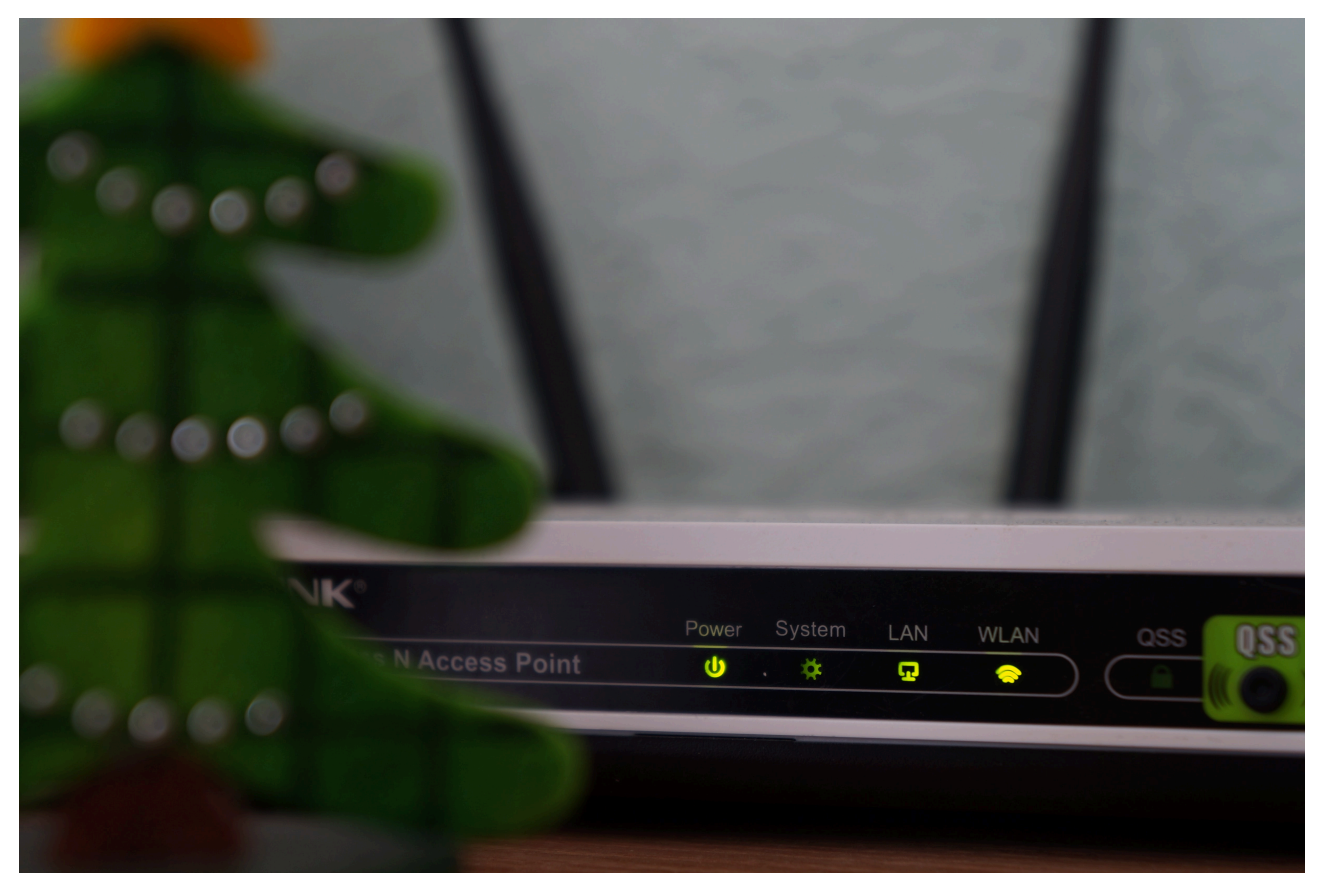

Los usuarios tienen esta función para conectarse en caso de emergencia y no acordarse de la contraseña. (Unsplash)

Sin embargo, muchos routers solo permiten el enlace de un dispositivo a la vez a través de este medio, por motivos de seguridad. Por lo que es una opción para casos de emergencia puntuales y se debe usar con cuidado.

El WPS no es un método más seguro que ingresar la contraseña habitual, ya que

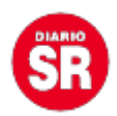

mientras hace la conexión con el aparato, el wifi quedará libre para que otra persona acceda a la red, lo que no solo abre la puerta a que use el internet de nuestra casa sino que se conecte a la red en la que haya más dispositivos del hogar y puedan ser vulnerables.

## **Cómo usar WPS**

Hay varias formas de conectarse wifi a través de esta función que dependerán de la configuración de cada router; pueden tener una o hasta tres alternativas según su marca, versión y apartado técnico.

Estos son los métodos de conexión:

**– PIN:** un código de 8 dígitos que se debe escribir en el dispositivo. Todos los routers suelen traer un número de PIN por defecto.

**– NFC:** se debe poner el aparato cerca del router para hacer la conexión.

**– PBC:** la conexión de ambos dispositivos se hace al pulsar el botón al mismo tiempo, pero esto dependerá del aparato a conectar, ya que debe tener una opción de WPS.

**– USB:** se guardan las credenciales en una memoria y luego se conecta al dispositivo para acceder a la red.

**– Automático:** a través de una señal de radiofrecuencia, el router siempre tiene disponible el acceso a WPS sin necesidad de oprimir el botón.

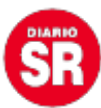

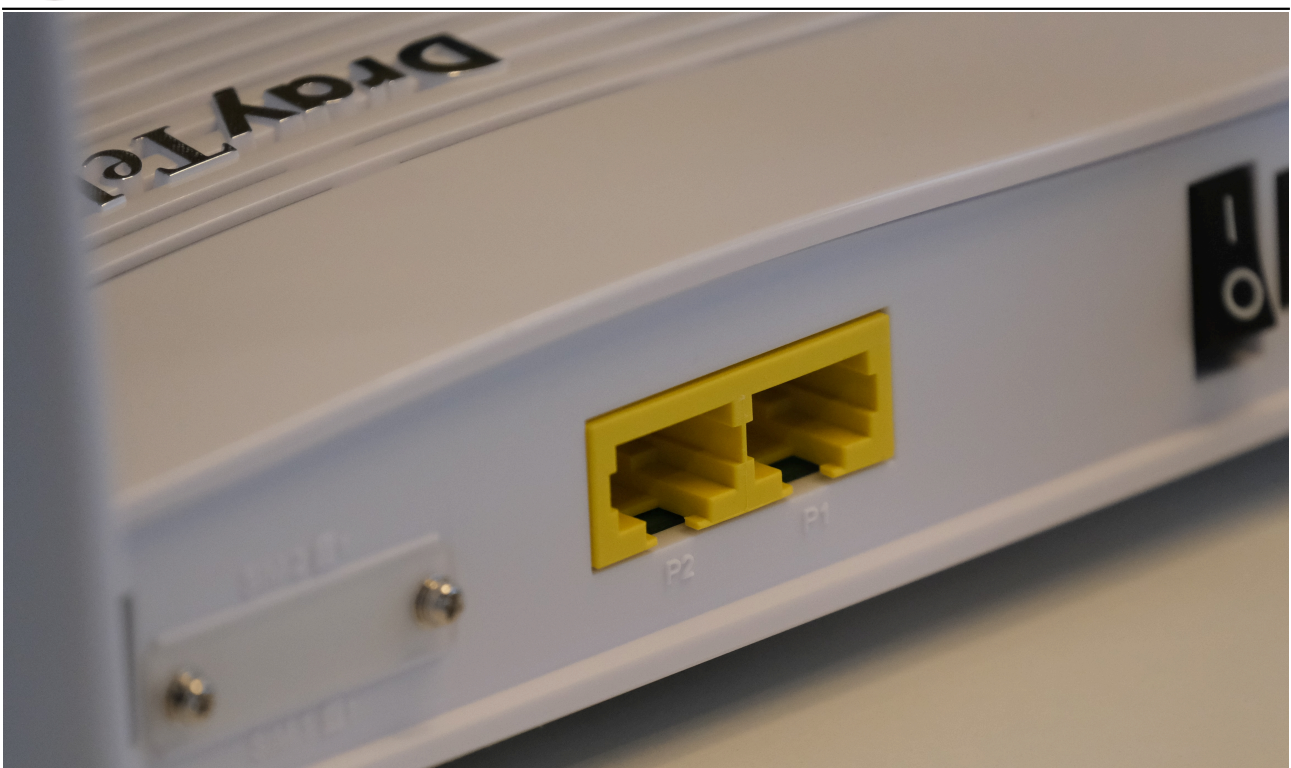

Los usuarios tienen esta función para conectarse en caso de emergencia y no acordarse de la contraseña. (Unsplash)

Para comprobar si este tipo de conexión es posible realizarla con el módem que hay en casa, se puede intentar hacer la conexión de forma sencilla con este proceso:

- 1. Activar el wifi del dispositivo a conectar.
- 2. Primer el botón WPS en el router.
- 3. Esperar unos segundos hasta que la luz del WPS empiece a parpadear.
- 4. En el dispositivo buscar la opción Conectar mediante WPS y seleccionarla.
- 5. Esperar a que la conexión se realice.

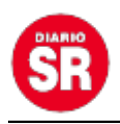

Si este proceso no funciona, puede que el módem tenga habilitada otras opciones para hacer la conexión y en ese caso será mejor consultar con el operador del servicio para resolver las dudas, o también es posible que el dispositivo no cuente con soporte WPS.

Fuente: Infobae